## **Using the Experiment Browser to Backup and Delete Data from the server**

Even with the inexpensive cost of data storage and the use of a logical volume you will eventually probably need to move data off the wormbot. While this is best accomplished by using the command line to move or backup files from the /wormbot directory, the Experiment browser does offer some limited capabilities to backup or remove data sets for those unfamiliar with Linux.

1. To make an backup of the dataset click on the backup button.

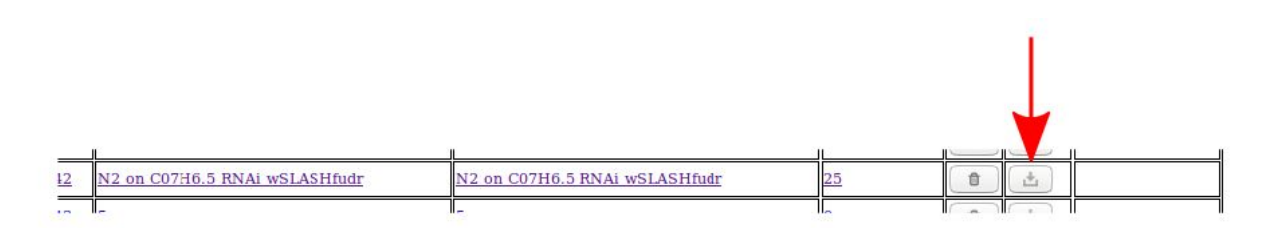

2. You will then be presented with a dialog button asking you to confirm this action...Click OK

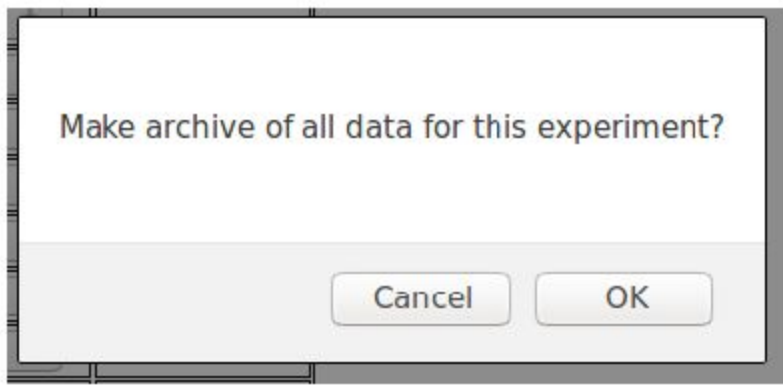

3. After a minute or two an archive file should appear on the line for that experiment in the experiment browser. Click on the link to the archive file and save it to a removable drive or if you are on a remote computer to a remote computer.r.

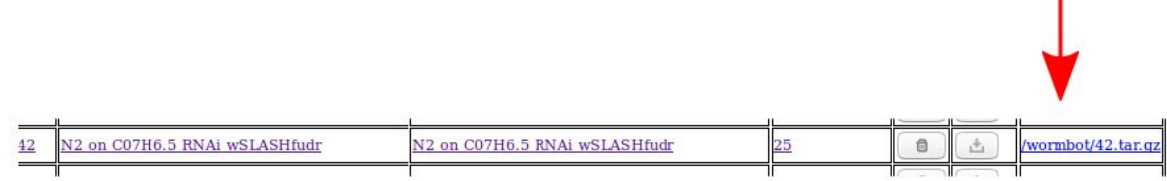

4. To delete an experiment click the trash can icon. *This will delete all data associated with an experiment including any archives, so make sure you have saved the archive file you created elsewhere prior to deleting everything!*

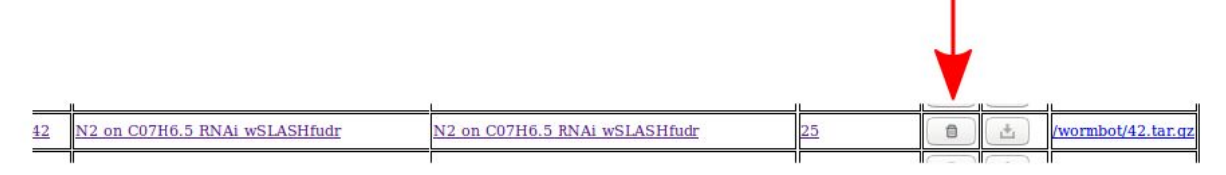

5. You will be prompted by a dialog box to confirm the delete, click ok if you really want to delete the data.

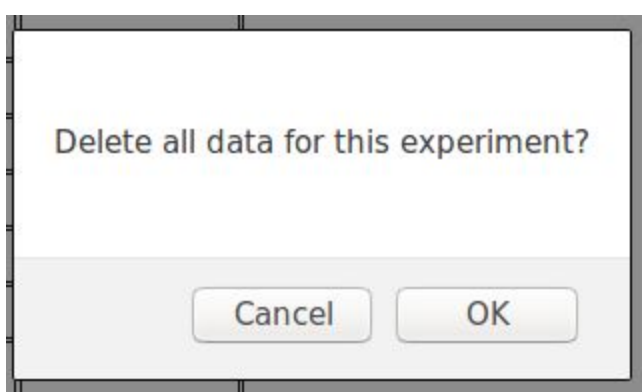

**6. The data will then be deleted and the row will disappear from the Experiment**

**Browser.** Note: if you mistakenly delete data...all is not lost. Before the server reboots all the deleted data is present in the /tmp directory as an archive...you can recover the data from there if need by...also disk space will not be freed until the server reboots or the /tmp directory is erased….so if you need disk space badly after deleting a bunch of experiments reboot the server or erase the archives from /tmp.